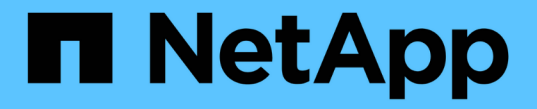

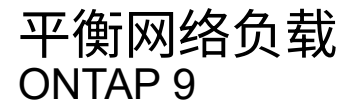

NetApp April 24, 2024

This PDF was generated from https://docs.netapp.com/zhcn/ontap/networking/balance\_network\_loads\_to\_optimize\_user\_traffic\_@cluster\_administrators\_only@\_ overview.html on April 24, 2024. Always check docs.netapp.com for the latest.

# 目录

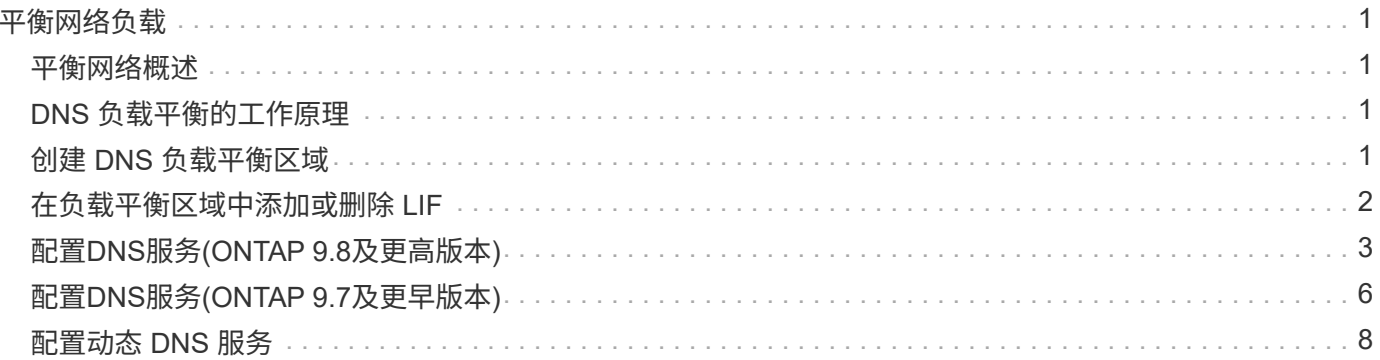

# <span id="page-2-0"></span>平衡网络负载

### <span id="page-2-1"></span>平衡网络概述

您可以将集群配置为通过适当加载的 LIF 提供客户端请求。这样可以更均衡地利用 LIF 和 端口,进而提高集群的性能。

DNS 负载平衡有助于选择适当加载的数据 LIF ,并在所有可用端口(物理,接口组和 VLAN )之间平衡用户网 络流量。

使用 DNS 负载平衡时, LIF 与 SVM 的负载平衡区域相关联。站点范围的 DNS 服务器配置为转发所有 DNS 请 求,并根据网络流量和端口资源的可用性( CPU 使用量,吞吐量,打开的连接等)返回负载最少的 LIF 。DNS 负载平衡具有以下优势:

- 新的客户端连接在可用资源之间保持平衡。
- 无需手动干预即可确定挂载特定 SVM 时要使用的 LIF 。
- DNS负载平衡支持NFSv3、NFSv4、NFSv4.1、SMB 2.0、SMB 2.1、 SMB 3.0和S3。

## <span id="page-2-2"></span>**DNS** 负载平衡的工作原理

客户端通过指定 IP 地址(与 LIF 关联)或主机名(与多个 IP 地址关联)来挂载 SVM 。 默认情况下,站点范围的 DNS 服务器会以轮循方式选择 LIF ,从而在所有 LIF 之间平衡 工作负载。

循环负载平衡可能会导致某些 LIF 过载,因此您可以选择使用 DNS 负载平衡区域来处理 SVM 中的主机名解 析。使用 DNS 负载平衡区域可确保在可用资源之间更好地平衡新客户端连接,从而提高集群性能。

DNS 负载平衡区域是集群中的 DNS 服务器,用于动态评估所有 LIF 上的负载并返回适当加载的 LIF 。在负载平 衡区域中, DNS 会根据负载为每个 LIF 分配权重(度量指标)。

系统会根据每个 LIF 的端口负载及其主节点的 CPU 利用率为其分配权重。负载较低的端口上的 LIF 在 DNS 查 询中返回的可能性较高。也可以手动分配权重。

### <span id="page-2-3"></span>创建 **DNS** 负载平衡区域

您可以创建 DNS 负载平衡区域,以便根据负载动态选择 LIF ,即装载在 LIF 上的客户端 数量。您可以在创建数据 LIF 时创建负载平衡区域。

开始之前

必须将站点范围 DNS 服务器上的 DNS 转发器配置为将负载平衡区域的所有请求转发到已配置的 LIF 。

知识库文章 ["](https://kb.netapp.com/Advice_and_Troubleshooting/Data_Storage_Software/ONTAP_OS/How_to_set_up_DNS_load_balancing_in_clustered_Data_ONTAP)[如何在集群模式下设置](https://kb.netapp.com/Advice_and_Troubleshooting/Data_Storage_Software/ONTAP_OS/How_to_set_up_DNS_load_balancing_in_clustered_Data_ONTAP) [DNS](https://kb.netapp.com/Advice_and_Troubleshooting/Data_Storage_Software/ONTAP_OS/How_to_set_up_DNS_load_balancing_in_clustered_Data_ONTAP) [负载平衡](https://kb.netapp.com/Advice_and_Troubleshooting/Data_Storage_Software/ONTAP_OS/How_to_set_up_DNS_load_balancing_in_clustered_Data_ONTAP)["](https://kb.netapp.com/Advice_and_Troubleshooting/Data_Storage_Software/ONTAP_OS/How_to_set_up_DNS_load_balancing_in_clustered_Data_ONTAP) NetApp 支持站点上提供了有关使用条件转发配置 DNS 负 载平衡的详细信息。

关于此任务

• 任何数据 LIF 都可以响应 DNS 查询,以获取 DNS 负载平衡区域名称。

- DNS 负载平衡区域在集群中必须具有唯一名称,并且此区域名称必须满足以下要求:
	- 不应超过 256 个字符。
	- 它应至少包含一个句点。
	- 第一个和最后一个字符不应是句点或任何其他特殊字符。
	- 字符之间不能包含任何空格。
	- DNS 名称中的每个标签不应超过 63 个字符。

标签是指在句点之前或之后显示的文本。例如,名为 storage.company.com 的 DNS 区域具有三个标 签。

步骤

使用 network interface create 命令 dns-zone 用于创建DNS负载平衡区域的选项。

如果负载平衡区域已存在,则会将 LIF 添加到该区域中。有关命令的详细信息,请参见 ["ONTAP 9](http://docs.netapp.com/ontap-9/topic/com.netapp.doc.dot-cm-cmpr/GUID-5CB10C70-AC11-41C0-8C16-B4D0DF916E9B.html) [命令](http://docs.netapp.com/ontap-9/topic/com.netapp.doc.dot-cm-cmpr/GUID-5CB10C70-AC11-41C0-8C16-B4D0DF916E9B.html)["](http://docs.netapp.com/ontap-9/topic/com.netapp.doc.dot-cm-cmpr/GUID-5CB10C70-AC11-41C0-8C16-B4D0DF916E9B.html)。

以下示例演示如何在创建LIF时创建名为storage.company.com的DNS负载平衡区域 1if1:

network interface create -vserver vs0 -lif lif1 -home-node node1 -home-port e0c -address 192.0.2.129 -netmask 255.255.255.128 -dns-zone storage.company.com

### <span id="page-3-0"></span>在负载平衡区域中添加或删除 **LIF**

您可以从虚拟机( SVM )的 DNS 负载平衡区域添加或删除 LIF 。您还可以从负载平衡区 域同时删除所有 LIF 。

开始之前

- 负载平衡区域中的所有 LIF 都应属于同一个 SVM 。
- 一个 LIF 只能属于一个 DNS 负载平衡区域。
- 如果 LIF 属于不同的子网,则必须已为每个子网设置故障转移组。

关于此任务

处于管理关闭状态的 LIF 将暂时从 DNS 负载平衡区域中删除。当 LIF 返回到管理 up 状态时, LIF 会自动添加 到 DNS 负载平衡区域。

步骤

在负载平衡区域中添加 LIF 或删除 LIF :

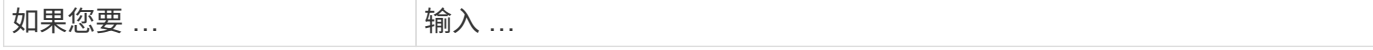

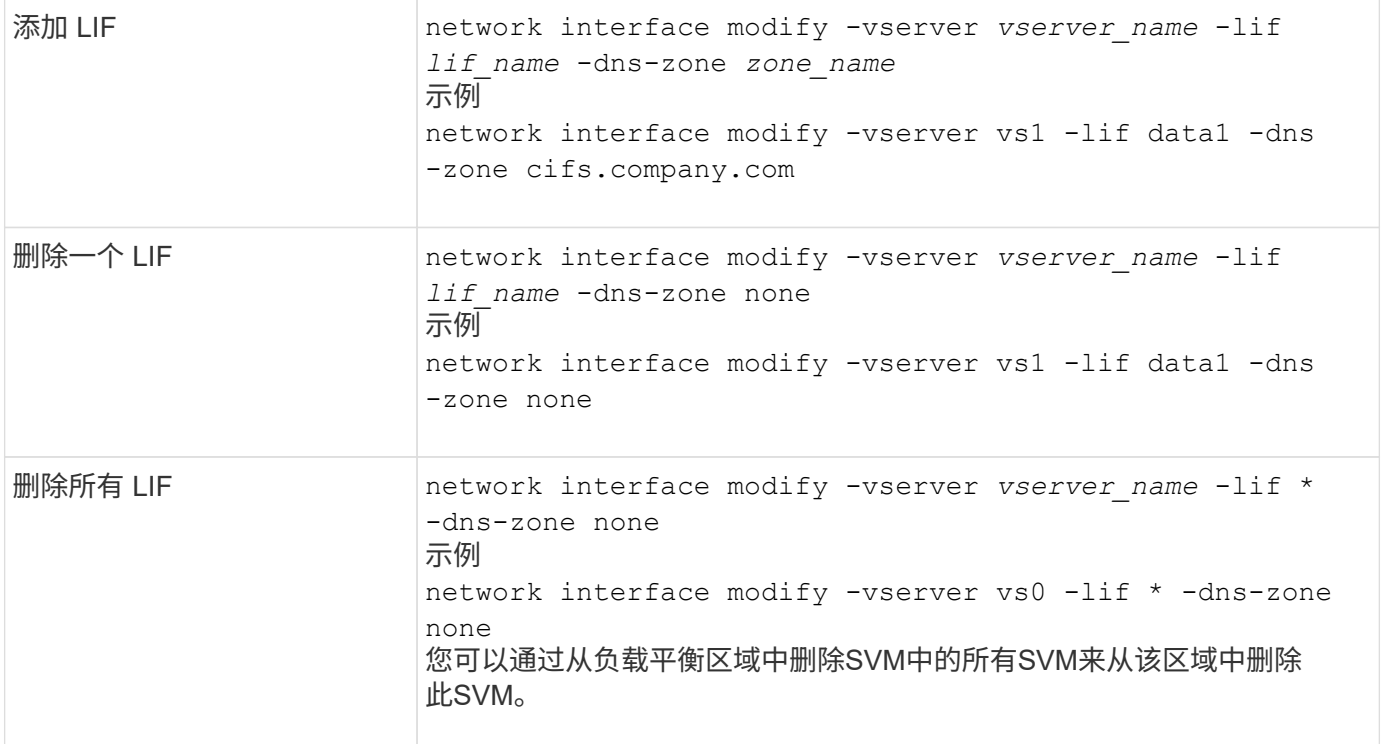

# <span id="page-4-0"></span>配置**DNS**服务**(ONTAP 9.8**及更高版本**)**

在创建 NFS 或 SMB 服务器之前,您必须为 SVM 配置 DNS 服务。通常, DNS 名称服务 器是 NFS 或 SMB 服务器要加入的域的 Active Directory 集成 DNS 服务器。

关于此任务

Active Directory 集成的 DNS 服务器包含域 LDAP 和域控制器服务器的服务位置记录 ( SRV ) 。如果 SVM 找 不到 Active Directory LDAP 服务器和域控制器,则 NFS 或 SMB 服务器设置将失败。

SVM 使用 hosts 名称服务 ns-switch 数据库确定要使用的名称服务以及查找有关主机的信息的顺序。hosts 数据 库支持的两个名称服务是 files 和 dns 。

在创建 SMB 服务器之前,您必须确保 DNS 是其中一个源。

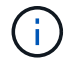

要查看 mgwd 进程和 SecD 进程的 DNS 名称服务统计信息,请使用统计信息 UI 。

步骤

1. 确定主机名服务数据库的当前配置。在此示例中, hosts 名称服务数据库使用默认设置。

vserver services name-service *ns-switch* show -vserver *vs1* -database *hosts*

Vserver: vs1 Name Service Switch Database: hosts Vserver: vs1 Name Service Switch Database: hosts Name Service Source Order: files, dns

- 2. 如果需要,请执行以下操作。
	- a. 按所需顺序将 DNS 名称服务添加到主机名称服务数据库中,或者重新排列源。

在此示例中, hosts 数据库配置为按此顺序使用 DNS 和本地文件。

vserver services name-service *ns-switch* modify -vserver *vs1* -database *hosts* -sources *dns,files*

b. 验证名称服务配置是否正确。

vserver services name-service *ns-switch* show -vserver *vs1* -database *hosts*

Vserver: vs1 Name Service Switch Database: hosts Name Service Source Order: dns, files

### 3. 配置 DNS 服务。

vserver services name-service dns create -vserver *vs1* -domains *example.com,example2.com* -name-servers *10.0.0.50,10.0.0.51*

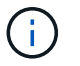

vserver services name-service dns create 命令会执行自动配置验证,如果 ONTAP 无法与名 称服务器联系,则会报告错误消息。

4. 验证 DNS 配置是否正确以及服务是否已启用。

```
Vserver: vs1
Domains: example.com, example2.com Name Servers: 10.0.0.50, 10.0.0.51
Enable/Disable DNS: enabled Timeout (secs): 2
Maximum Attempts: 1
```
5. 验证名称服务器的状态。

vserver services name-service dns check -vserver *vs1*

Vserver Name Server Status Status Details vs1 10.0.0.50 up Response time (msec): 2 vs1 10.0.0.51 up Response time (msec): 2

### 在 **SVM** 上配置动态 **DNS**

如果您希望 Active Directory 集成的 DNS 服务器在 DNS 中动态注册 NFS 或 SMB 服务器的 DNS 记录,则必须 在 SVM 上配置动态 DNS ( DDNS )。

开始之前

必须在 SVM 上配置 DNS 名称服务。如果您使用的是安全 DDNS ,则必须使用 Active Directory 集成的 DNS 名 称服务器,并且必须已为 SVM 创建 NFS 或 SMB 服务器或 Active Directory 帐户。

关于此任务

指定的完全限定域名(FQDN)必须是唯一的:

指定的完全限定域名( FQDN )必须是唯一的:

- 对于NFS、是在中指定的值 -vserver-fqdn 作为的一部分 vserver services name-service dns dynamic-update 命令将成为为这些生命周期管理器注册的FQDN。
- 对于 SMB ,指定为 CIFS 服务器 NetBIOS 名称和 CIFS 服务器完全限定域名的值将成为 LIF 的注册 FQDN 。这在 ONTAP 中是不可配置的。在以下情形中, LIF FQDN 为 CIFS\_VS1.EXAMPLE.COM":

```
cluster1::> cifs server show -vserver vs1
                                               Vserver: vs1
                            CIFS Server NetBIOS Name: CIFS_VS1
                       NetBIOS Domain/Workgroup Name: EXAMPLE
                         Fully Qualified Domain Name: EXAMPLE.COM
                                  Organizational Unit: CN=Computers
Default Site Used by LIFs Without Site Membership:
                                       Workgroup Name: -
                                       Kerberos Realm: -
                                 Authentication Style: domain
                   CIFS Server Administrative Status: up
                             CIFS Server Description:
                             List of NetBIOS Aliases: -
```
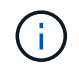

要避免不符合 DDNS 更新的 RFC 规则的 SVM FQDN 配置失败,请使用符合 RFC 的 FQDN 名 称。有关详细信息,请参见 ["RFC 1123"](https://tools.ietf.org/html/rfc1123)。

#### 步骤

1. 在 SVM 上配置 DDNS :

vserver services name-service dns dynamic-update modify -vserver *vserver* name -is- enabled *true* [-use-secure {true|false} -vserver-fqdn *FQDN\_used\_for\_DNS\_updates*

vserver services name-service dns dynamic-update modify -vserver *vs1* -is -enabled *true* - use-secure *true* -vserver-fqdn *vs1.example.com*

星号不能用作自定义 FQDN 的一部分。例如: \*.netapp.com 无效。

2. 验证 DDNS 配置是否正确:

vserver services name-service dns dynamic-update show

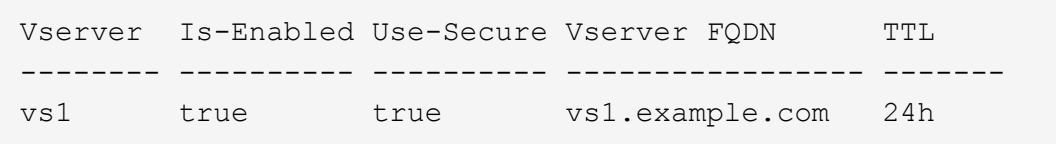

# <span id="page-7-0"></span>配置**DNS**服务**(ONTAP 9.7**及更早版本**)**

在创建 NFS 或 SMB 服务器之前,您必须为 SVM 配置 DNS 服务。通常, DNS 名称服务 器是 NFS 或 SMB 服务器要加入的域的 Active Directory 集成 DNS 服务器。

关于此任务

Active Directory 集成的 DNS 服务器包含域 LDAP 和域控制器服务器的服务位置记录 ( SRV ) 。如果 SVM 找 不到 Active Directory LDAP 服务器和域控制器,则 NFS 或 SMB 服务器设置将失败。

SVM 使用 hosts 名称服务 ns-switch 数据库确定要使用的名称服务以及查找有关主机的信息的顺序。主机数据 库支持的两种名称服务为 files 和 dns。

您必须确保这一点 dns 是创建SMB服务器之前的源之一。

Ĥ.

要查看 mgwd 进程和 SecD 进程的 DNS 名称服务统计信息,请使用统计信息 UI 。

步骤

1. 确定的当前配置 hosts 名称服务数据库。

在此示例中, hosts 名称服务数据库使用默认设置。

vserver services name-service *ns-switch* show -vserver *vs1* -database *hosts*

 Vserver: vs1 Name Service Switch Database: hosts Name Service Source Order: files, dns

2. 如果需要,请执行以下操作。

a. 按所需顺序将 DNS 名称服务添加到主机名称服务数据库中,或者重新排列源。

在此示例中, hosts 数据库配置为按此顺序使用 DNS 和本地文件。

vserver services name-service *ns-switch* modify -vserver *vs1* -database *hosts* -sources *dns,files*

a. 验证名称服务配置是否正确。

vserver services name-service *ns-switch* show -vserver *vs1* -database *hosts*

3. 配置 DNS 服务。

vserver services name-service dns create -vserver *vs1* -domains *example.com,example2.com* -name-servers *10.0.0.50,10.0.0.51*

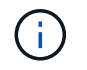

Vserver服务 name-service dns create 命令会执行自动配置验证、并在ONTAP无法联 系名称服务器时报告错误消息。

### 4. 验证 DNS 配置是否正确以及服务是否已启用。

```
  Vserver: vs1
             Domains: example.com, example2.com Name
             Servers: 10.0.0.50, 10.0.0.51
Enable/Disable DNS: enabled Timeout (secs): 2
    Maximum Attempts: 1
```
### 5. 验证名称服务器的状态。

vserver services name-service dns check -vserver *vs1*

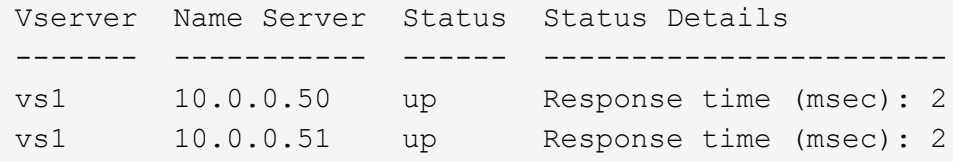

### 在 **SVM** 上配置动态 **DNS**

如果您希望 Active Directory 集成的 DNS 服务器在 DNS 中动态注册 NFS 或 SMB 服务器的 DNS 记录,则必须 在 SVM 上配置动态 DNS ( DDNS )。

开始之前

必须在 SVM 上配置 DNS 名称服务。如果您使用的是安全 DDNS ,则必须使用 Active Directory 集成的 DNS 名 称服务器,并且必须已为 SVM 创建 NFS 或 SMB 服务器或 Active Directory 帐户。

#### 关于此任务

指定的完全限定域名( FQDN )必须是唯一的:

- 对于NFS、是在中指定的值 -vserver-fqdn 作为的一部分 vserver services name-service dns dynamic-update 命令将成为为这些生命周期管理器注册的FQDN。
- 对于 SMB ,指定为 CIFS 服务器 NetBIOS 名称和 CIFS 服务器完全限定域名的值将成为 LIF 的注册 FQDN 。这在 ONTAP 中是不可配置的。在以下情形中, LIF FQDN 为 CIFS\_VS1.EXAMPLE.COM":

```
cluster1::> cifs server show -vserver vs1
                                              Vserver: vs1
                            CIFS Server NetBIOS Name: CIFS_VS1
                       NetBIOS Domain/Workgroup Name: EXAMPLE
                         Fully Qualified Domain Name: EXAMPLE.COM
                                  Organizational Unit: CN=Computers
Default Site Used by LIFs Without Site Membership:
                                       Workgroup Name: -
                                       Kerberos Realm: -
                                Authentication Style: domain
                  CIFS Server Administrative Status: up
                             CIFS Server Description:
                           List of NetBIOS Aliases: -
```
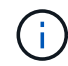

要避免不符合 DDNS 更新的 RFC 规则的 SVM FQDN 配置失败,请使用符合 RFC 的 FQDN 名 称。有关详细信息,请参见 ["RFC 1123"](https://tools.ietf.org/html/rfc1123)。

#### 步骤

1. 在 SVM 上配置 DDNS :

```
vserver services name-service dns dynamic-update modify -vserver vserver name
-is- enabled true [-use-secure {true|false} -vserver-fqdn
FQDN_used_for_DNS_updates
```
vserver services name-service dns dynamic-update modify -vserver *vs1* -is -enabled *true* - use-secure *true* -vserver-fqdn *vs1.example.com*

星号不能用作自定义 FQDN 的一部分。例如: \*.netapp.com 无效。

2. 验证 DDNS 配置是否正确:

vserver services name-service dns dynamic-update show

Vserver Is-Enabled Use-Secure Vserver FQDN TTL -------- ---------- ---------- ----------------- ------ vs1 true true vs1.example.com 24h

# <span id="page-9-0"></span>配置动态 **DNS** 服务

如果您希望 Active Directory 集成的 DNS 服务器在 DNS 中动态注册 NFS 或 SMB 服务器 的 DNS 记录,则必须在 SVM 上配置动态 DNS ( DDNS )。

开始之前

必须在 SVM 上配置 DNS 名称服务。如果您使用的是安全 DDNS ,则必须使用 Active Directory 集成的 DNS 名称服务器,并且必须已为 SVM 创建 NFS 或 SMB 服务器或 Active Directory 帐户。

关于此任务

指定的 FQDN 必须是唯一的。

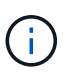

要避免不符合 DDNS 更新的 RFC 规则的 SVM FQDN 配置失败,请使用符合 RFC 的 FQDN 名 称。

### 步骤

1. 在 SVM 上配置 DDNS :

vserver services name-service dns dynamic-update modify -vserver *vserver* name -is- enabled *true* [-use-secure {true|false} -vserver-fqdn *FQDN\_used\_for\_DNS\_updates*

vserver services name-service dns dynamic-update modify -vserver *vs1* -is -enabled *true* - use-secure *true* -vserver-fqdn *vs1.example.com*

星号不能用作自定义 FQDN 的一部分。例如: \*.netapp.com 无效。

2. 验证 DDNS 配置是否正确:

vserver services name-service dns dynamic-update show

Vserver Is-Enabled Use-Secure Vserver FQDN TTL -------- ---------- ---------- ----------------- ------ vs1 true true vs1.example.com 24h

### 版权信息

版权所有 © 2024 NetApp, Inc.。保留所有权利。中国印刷。未经版权所有者事先书面许可,本文档中受版权保 护的任何部分不得以任何形式或通过任何手段(图片、电子或机械方式,包括影印、录音、录像或存储在电子检 索系统中)进行复制。

从受版权保护的 NetApp 资料派生的软件受以下许可和免责声明的约束:

本软件由 NetApp 按"原样"提供,不含任何明示或暗示担保,包括但不限于适销性以及针对特定用途的适用性的 隐含担保,特此声明不承担任何责任。在任何情况下,对于因使用本软件而以任何方式造成的任何直接性、间接 性、偶然性、特殊性、惩罚性或后果性损失(包括但不限于购买替代商品或服务;使用、数据或利润方面的损失 ;或者业务中断),无论原因如何以及基于何种责任理论,无论出于合同、严格责任或侵权行为(包括疏忽或其 他行为),NetApp 均不承担责任,即使已被告知存在上述损失的可能性。

NetApp 保留在不另行通知的情况下随时对本文档所述的任何产品进行更改的权利。除非 NetApp 以书面形式明 确同意,否则 NetApp 不承担因使用本文档所述产品而产生的任何责任或义务。使用或购买本产品不表示获得 NetApp 的任何专利权、商标权或任何其他知识产权许可。

本手册中描述的产品可能受一项或多项美国专利、外国专利或正在申请的专利的保护。

有限权利说明:政府使用、复制或公开本文档受 DFARS 252.227-7013(2014 年 2 月)和 FAR 52.227-19 (2007 年 12 月)中"技术数据权利 — 非商用"条款第 (b)(3) 条规定的限制条件的约束。

本文档中所含数据与商业产品和/或商业服务(定义见 FAR 2.101)相关,属于 NetApp, Inc. 的专有信息。根据 本协议提供的所有 NetApp 技术数据和计算机软件具有商业性质,并完全由私人出资开发。 美国政府对这些数 据的使用权具有非排他性、全球性、受限且不可撤销的许可,该许可既不可转让,也不可再许可,但仅限在与交 付数据所依据的美国政府合同有关且受合同支持的情况下使用。除本文档规定的情形外,未经 NetApp, Inc. 事先 书面批准,不得使用、披露、复制、修改、操作或显示这些数据。美国政府对国防部的授权仅限于 DFARS 的第 252.227-7015(b)(2014 年 2 月)条款中明确的权利。

商标信息

NetApp、NetApp 标识和 <http://www.netapp.com/TM> 上所列的商标是 NetApp, Inc. 的商标。其他公司和产品名 称可能是其各自所有者的商标。